**تیم فنی و مهندسی باتاب الکترونیک پارس نوین**

# **ایجاد پروژه و طراحی شماتیک در آلتیوم دیزاینر**

## **ابزارهای آلتیوم دیزاینر**

## **ابزارهای آلتیوم شامل چه چیزهایی است؟**

**اینکه بدونیم نرمافزار آلتیوم چه ابزارهایی را در اختیارمون قرار میده کمک میکنه تا راحتتر و سریعتر طراحی کنیم که مسلماً باعث میشه بتونیم ازش لذت ببریم. از پر کاربردترین ابزارها شروع میکنم** :

## Place Wire**ابزار**

**این ابزار به شما کمک میکند تا بین المانها اتصال برقرار کنید** .

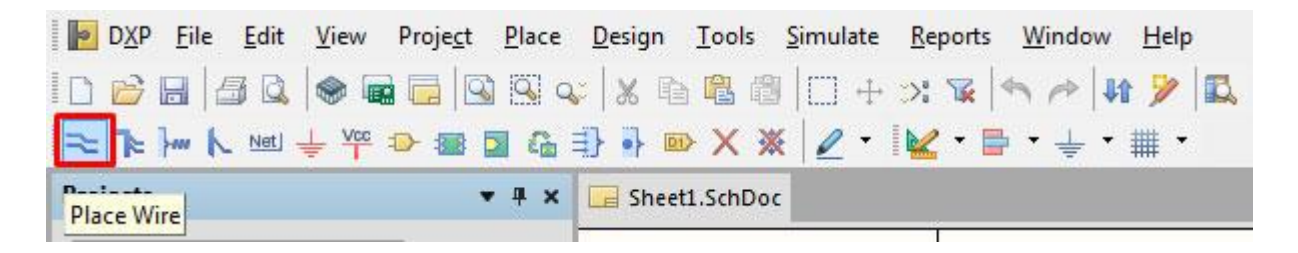

**آدرس : خیابان آزادی - باالتر از چهارراه توحید - نبش فرصت - پالک 01 - طبقه دوم**

www.batabelec.com

## Place Bus**ابزار**

**زمانی که یه آی سی دارین و برای اینکه پایهها را یکی یکی وصل نکنین میتونین از** Bus Place **استفاده کنین. به این صورت که به پایههای مورد نظر لیبل میدین و بعد باس را رسم میکنین و مجدداً به جایی که میخواین اتصاالت وصل بشن لیبل میزنین**

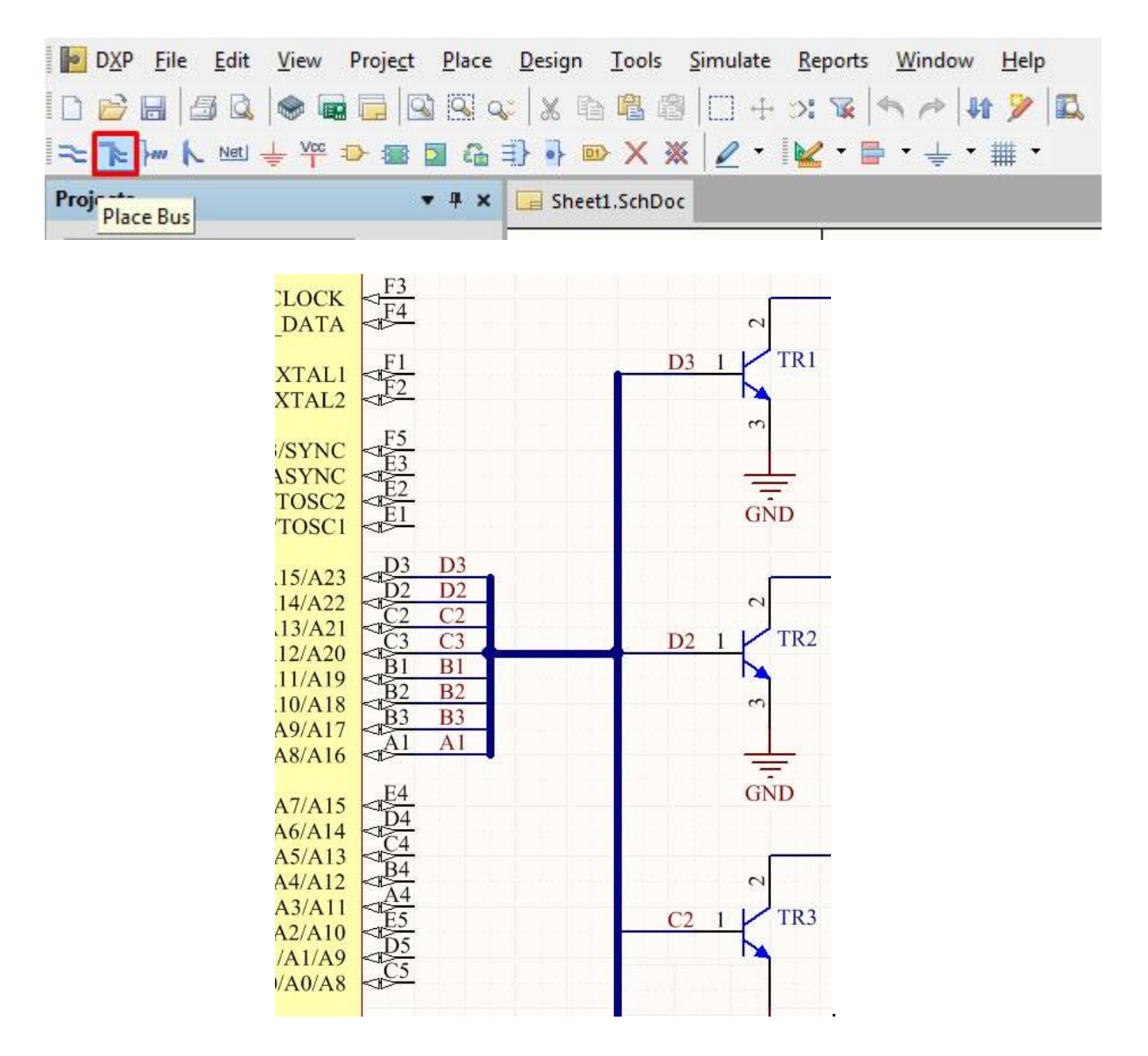

**آدرس : خیابان آزادی - باالتر از چهارراه توحید - نبش فرصت - پالک 01 - طبقه دوم**

www.batabelec.com

## Place Net Labe**ابزار**

**تنها کافیه این ابزار را انتخاب کنید و عالمت ضربدر آن را روی پایه یا سیم مورد نظر قرار بدید** .

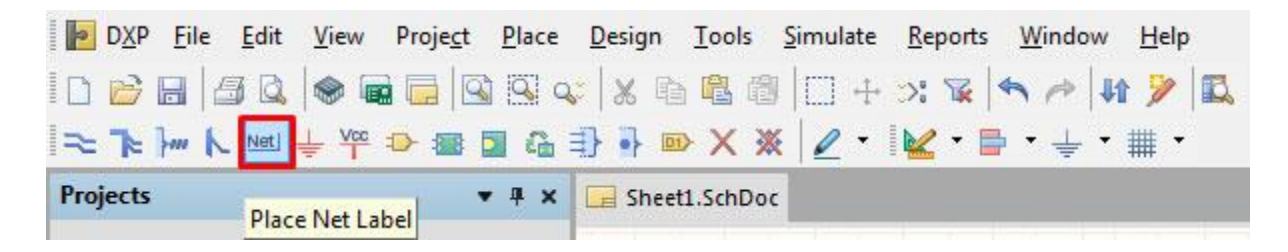

**سپس با دبل کلیک کردن روی آن در صفحه باز شده لیبل مورد نظر را وارد کنید )کادر قرمز(. در این صفحه میتوانید رنگ، مختصات و زاویه لیبل (کادر آبی) را نیز تغییر دهید. هم چنین فونت نوشته را میتوانید تغییر دهید و در صورت نیاز لیبل را**  Lock**کنید تا به راحتی قابل حذف و تغییر نباشد. برای** Unlock **کردن هم مجدداً روی آن دبل کلیک میکنید و تیک** Lock **را برمیدارید** .

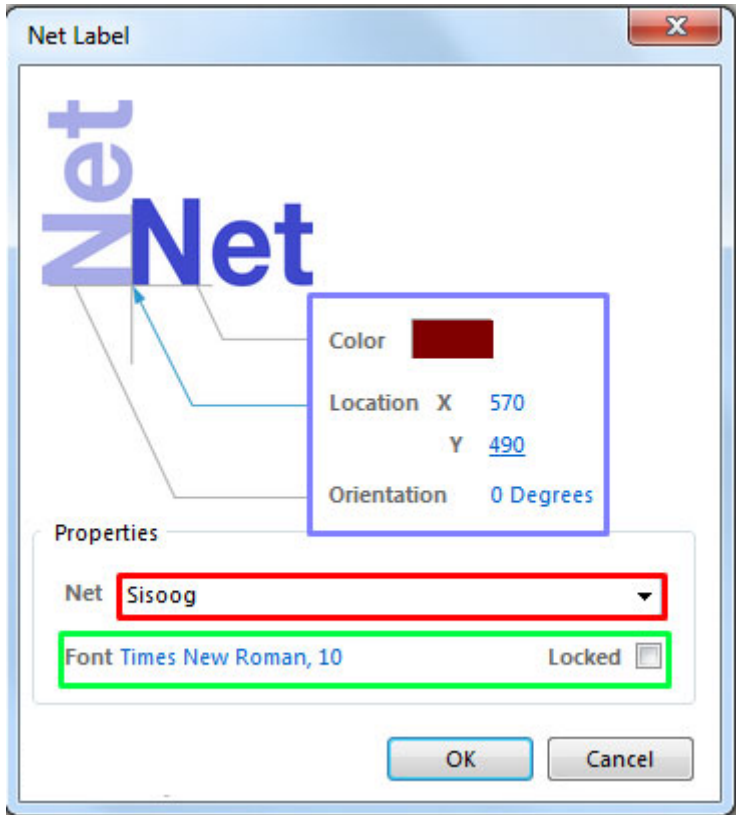

**آدرس : خیابان آزادی - باالتر از چهارراه توحید - نبش فرصت - پالک 01 - طبقه دوم**

www.batabelec.com

## Place Signal Harness**ابزار**

**این ابزار بیشتر برای اتصال بین شماتیکهای مختلف کاربرد داره. در واقع زمانی که شما مدار پیچیده و بزرگی دارید و آن را در چند شماتیک مختلف طراحی کرده اید، استفاده از هارنس میتونه به ساده شدن خطوط ارتباطی شما کمک کنه** .**این ابزار بدین صورت کار میکنه که یه سری سیگنال را با نامهای مشخص در خودش ذخیره میکنه**

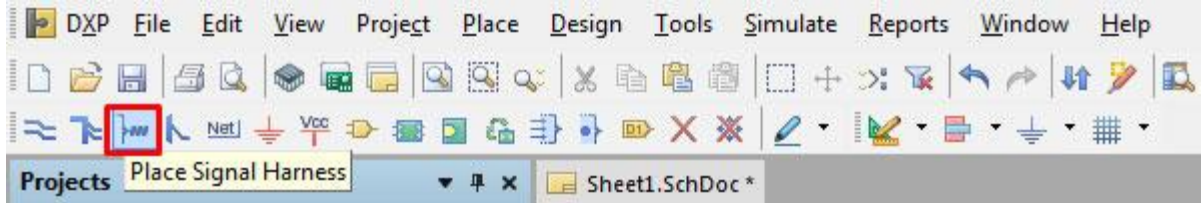

#### GND Power Port**ابزار**

.

**از جمله ابزارهای آلتیوم میتوان به** Port Power GND **اشاره کرد این ابزار نشانگر زمین یا** GND **مدار شده بوده و کافی است هرکجای مدار که زمین است این نشانگر را قرار دهید. در** PCB **خواهید دید تمامی زمینها به هم وصل میشوند**.

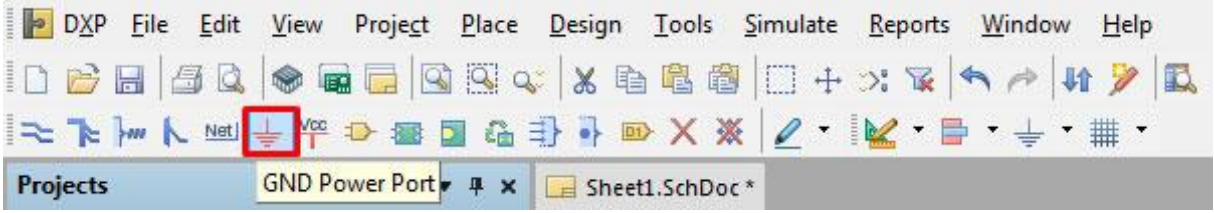

## VCC Power Port**ابزار**

**این ابزار برای تغذیه مدار استفاده میشود و مانند** GND **عمل میکند یعنی تمامی پایههایی که به این نشانگر وصل شده باشند را به هم متصل میکند** .

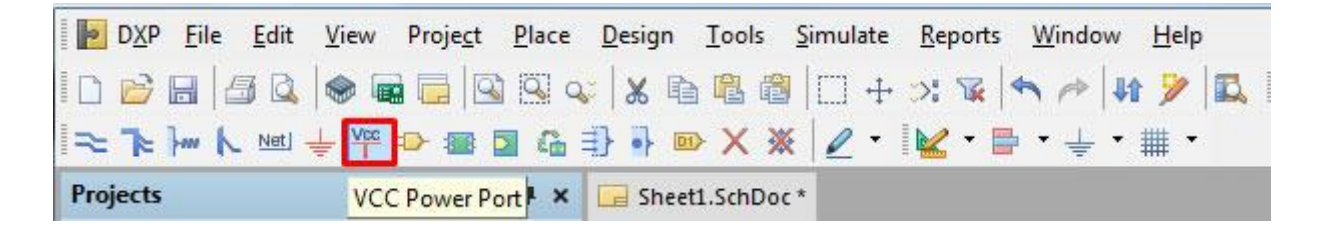

**آدرس : خیابان آزادی - باالتر از چهارراه توحید - نبش فرصت - پالک 01 - طبقه دوم**

www.batabelec.com

#### Place Part

**این ابزار کمک میکند تا المان مورد نظر را از کتابخانه فراخوانی کنید** .**بدین صورت که پس از انتخاب** Part Place **روی گزینه** Choose **کلیک کرده و قطعه مورد نظر را از کتابخانه انتخاب کنید**.

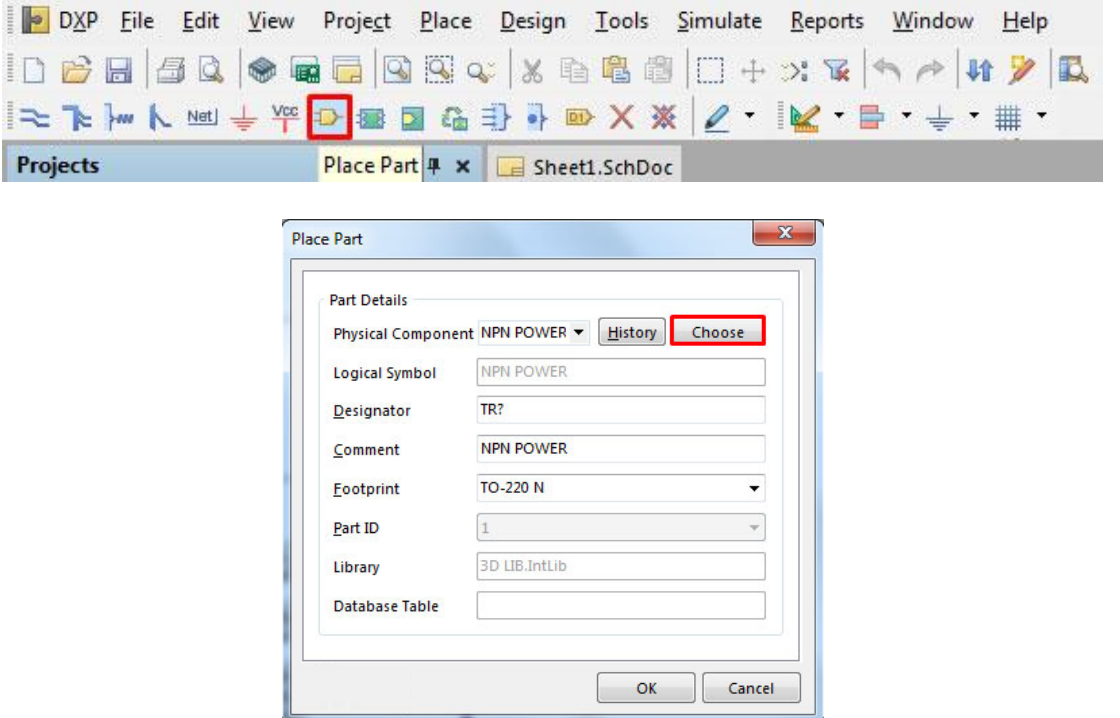

**برای قطعاتی که چند فوت پرینت دارند در این صفحه امکان انتخاب فوت پرینت نیز وجود دارد.** 

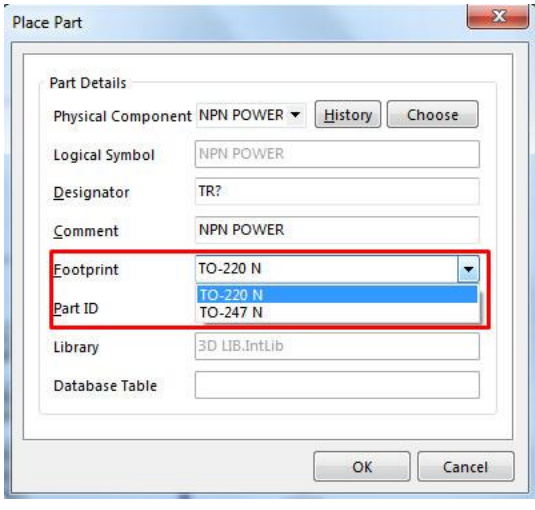

**آدرس : خیابان آزادی - باالتر از چهارراه توحید - نبش فرصت - پالک 01 - طبقه دوم**

www.batabelec.com

## Place Non-Specific No ERC**ابزار**

**این ابزار برای بستن پایههای آزاد به کار میرود. در این صورت آلتیوم به آن پایه اروری نمیگیرد** .

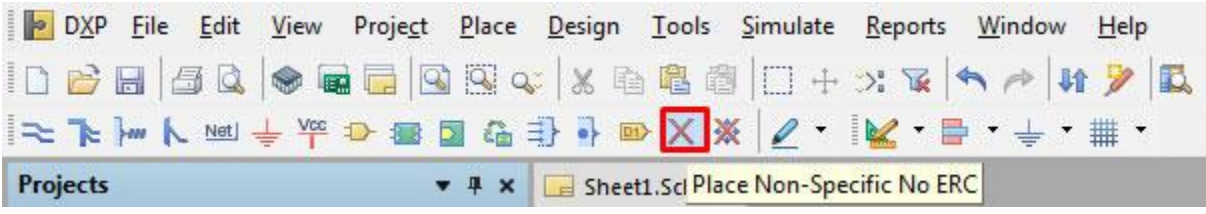

## Utility Tools

## **با کلیک روی این ابزار و باز شدن زبانه، امکاناتی شامل کشیدن خط، نوشتن متن و** ... **را در اختیار شما قرار میدهد**.

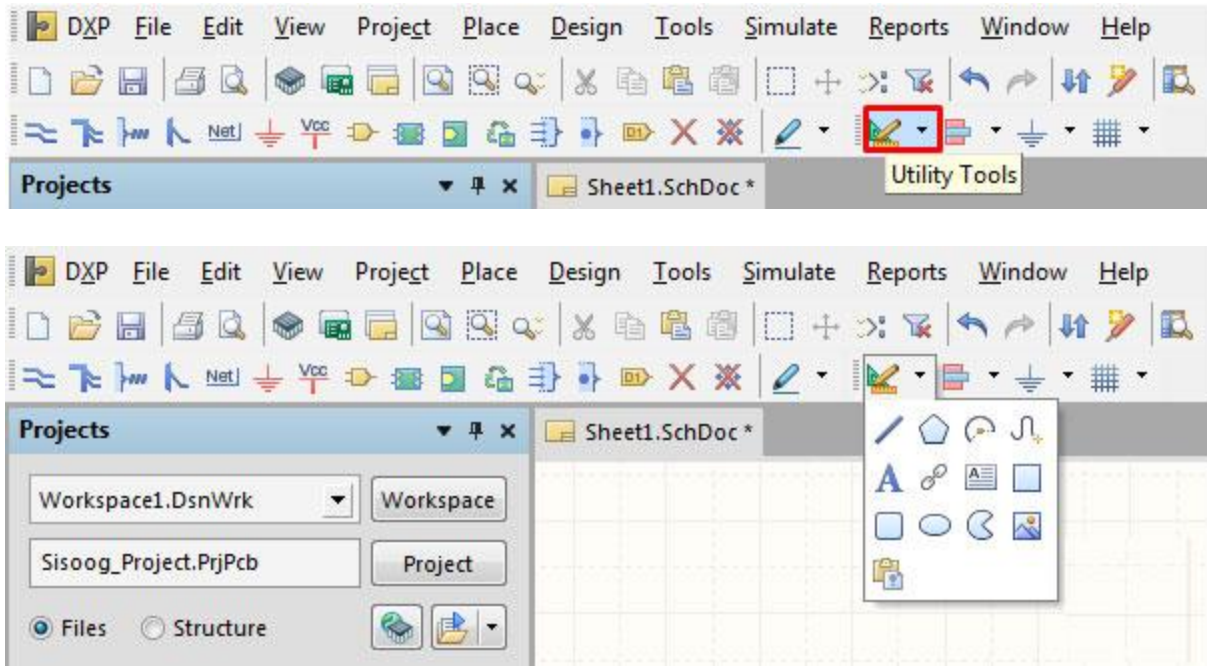

**آدرس : خیابان آزادی - باالتر از چهارراه توحید - نبش فرصت - پالک 01 - طبقه دوم**

www.batabelec.com

#### Power Sources **ابزار**

**با کلیک روی این ابزار و باز شدن زبانه، امکاناتی نظیر منابع تغذیه، زمین و** ...**را به شما میدهد. پس از انتخاب هر گزینه با دبل کلیک کردن روی آن میتوانید عنوان** Net **آن را تغییر دهید**.

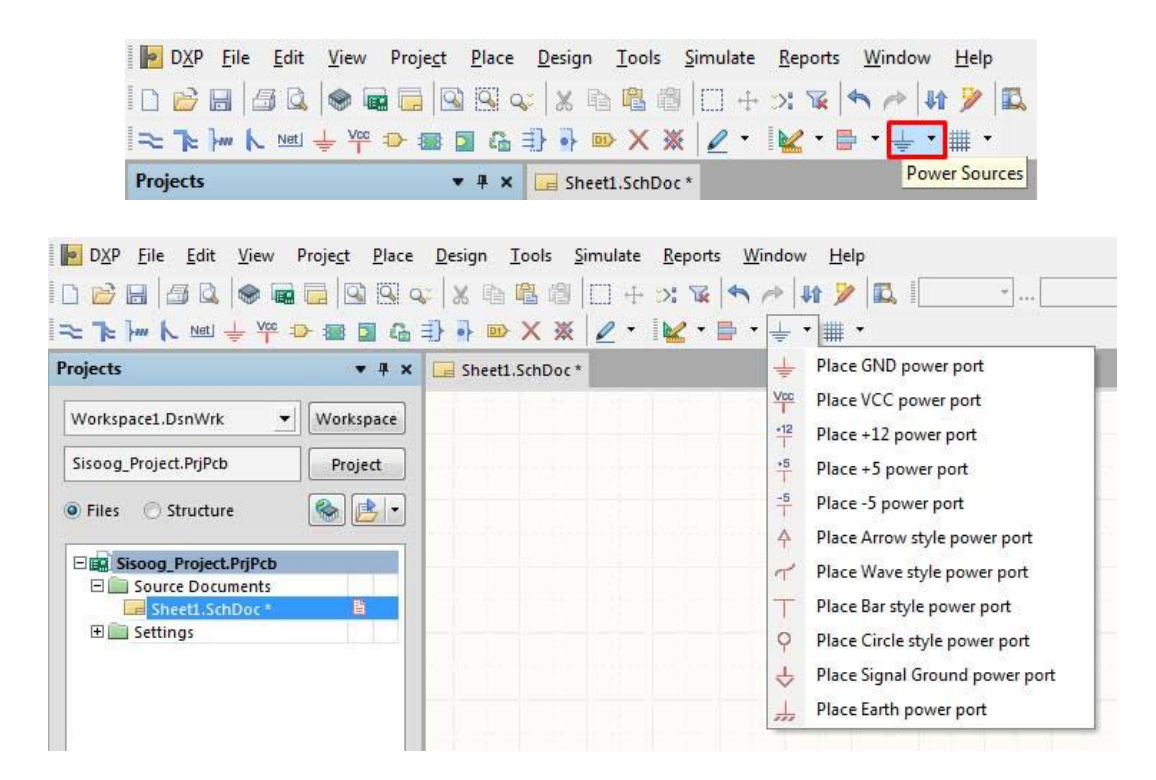

**از گزینه** "port power style Circle Place "**میتوانید برای لیبل دهی به پایهها استفاده کنید. با این کار بدون نیاز به ترک کشی در محیط شماتیک لیبلهای هم نام در محیط** PCB **به یکدیگر وصل میشوند. همانطور که قبالً نیز گفتم با دبل کلیک کردن روی آیتم میتوانید نام آن را تغییر دهید** .

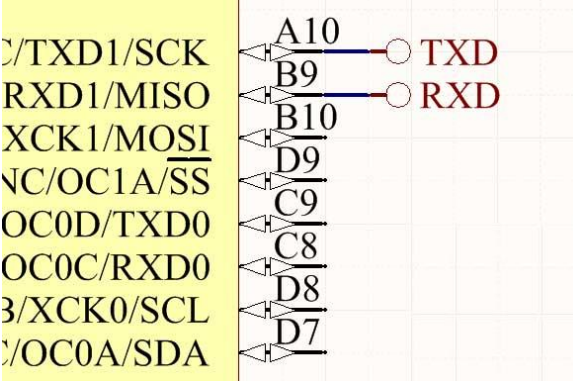

**آدرس : خیابان آزادی - باالتر از چهارراه توحید - نبش فرصت - پالک 01 - طبقه دوم**

www.batabelec.com

Cross Probe to Open Documents

**از جمله ابزارهای آلتیوم میتوان به ابزار** Documents Open to Probe Cross **اشاره کرد که بسیارکاربردی است. با انتخاب این ابزار و قرار دادن آن روی قطعه مورد نظر، محل قرار گیری این قطعه در محیط** PCB **را نشان میدهد. این ابزرا زمانی کاربرد دارد که محیط** PCB **طراحی شده باشد**.

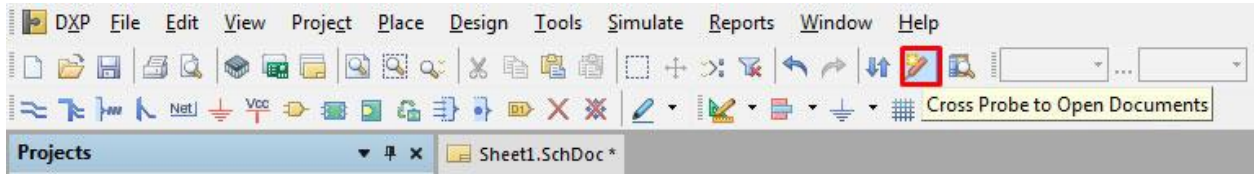

**آدرس : خیابان آزادی - باالتر از چهارراه توحید - نبش فرصت - پالک 01 - طبقه دوم**

www.batabelec.com